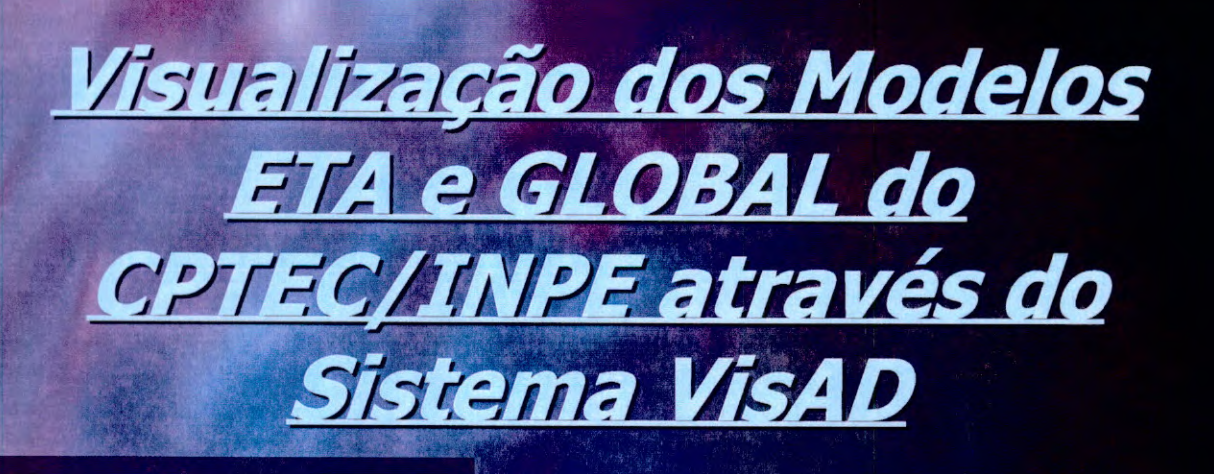

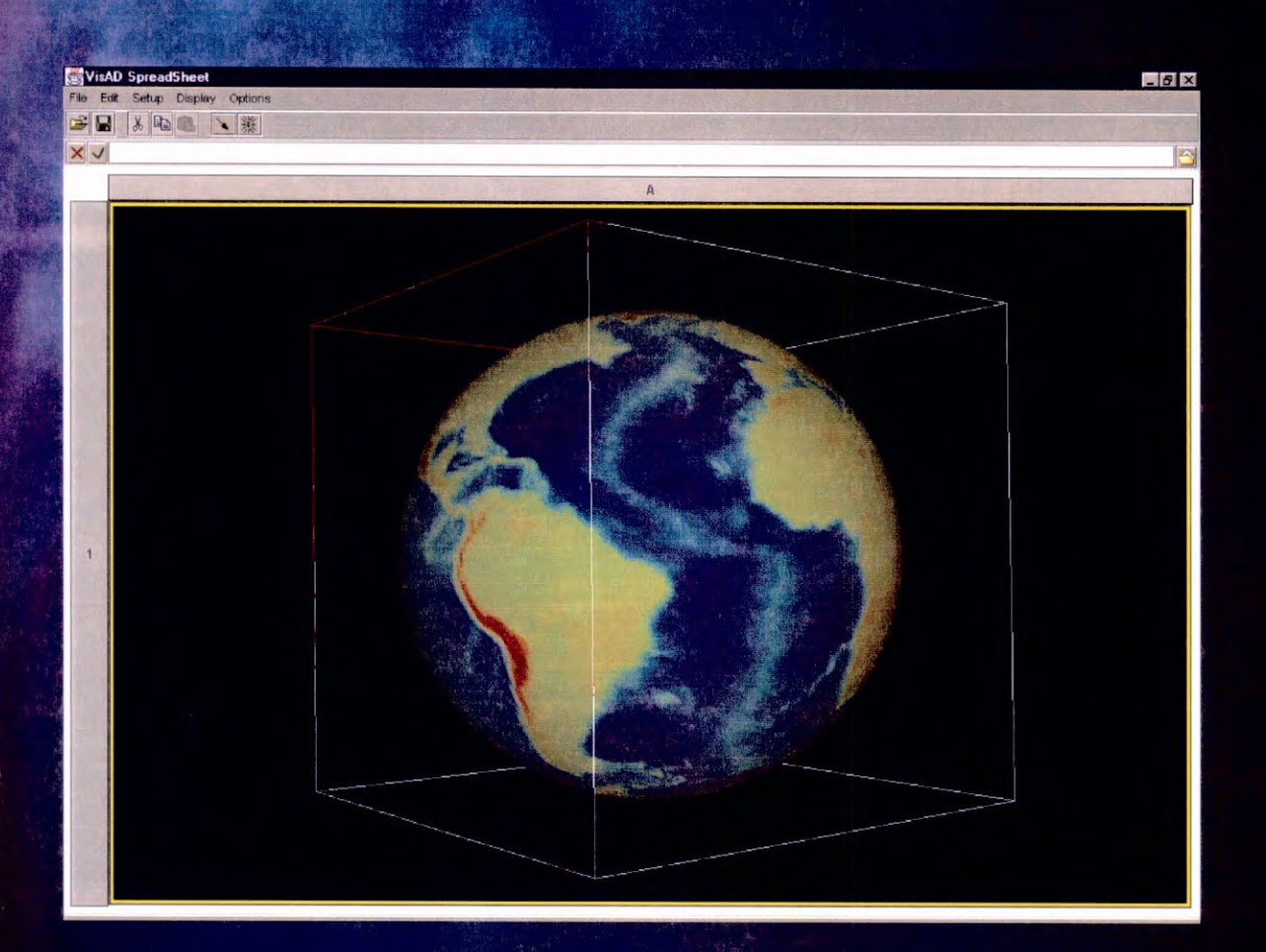

# Relatório de Iniciação Científica

**Bolsista:** Marcelo Tadeu Zamana - PIBIC/CNPq **Orientadores:** Dr. Prakki Satyamurty - CPTEC/INPE MSc. Eugênio Sper de Almeida - CPTEC/INPE

# **VISUALIZAÇÃO DOS MODELOS ETA E GLOBAL DO CPTEC/INPE ATRAVÉS DO SISTEMA VISAD**

Marcelo Tadeu Zamana (Bolsista PIBIC/CNPq) Aluno da Universidade de Taubaté - UNITAU Orientadores: Dr.Prakki Satyamurty, Pesquisador, CPTEC/INPE e MSc. Eugênio Sper de Almeida, Tecnologista, CPTEC/INPE

O objetivo deste trabalho é a visualização de dados de modelos de previsão de tempo do INPE/CPTEC. Os Modelos Numéricos de Previsão de Tempo e Clima, processados pelos supercomputadores do INPE/CPTEC, são programas complexos, que representam os movimentos e os processos físicos da atmosfera através de equações matemáticas. Estes modelos recebem como estado inicial os dados observacionais (convencionais e derivados de imagens de satélite) e dados gerados por modelos de dias anteriores. O resultado da execução desses programas são arquivos de previsão numérica de tempo que são armazenados na forma de matrizes, sendo cada matriz relacionada a uma determinada variável física e um determindo nível atmosférico. Atualmente os modelos são executados duas vezes ao dia (00 UTC e 12 UTC), com saídas de previsão de tempo para diferentes intervalos (12, 24, 36, 48, 72, 96, 120 horas) (Satyamurty e Bitencourt, 1996).

A transformação de dados numéricos e alfanuméricos em gráficos, sempre foi um processo útil para que os meteorologistas analisassem os resultados de suas pesquisas científicas. Para uma melhor compreensão desses dados, eles utilizam softwares gráficos para a transformação dos mesmos em representações gráficas. No INPE/CPTEC, atualmente encontram-se disponíveis os seguintes softwares para utilização pelos meteorologistas nas previsões de Tempo e Clima: Metview, Grads e Vis5D, dos quais o último possui a capacidade de manipular dados em 3D.

O "Space Science and Engineering Center (SSEC)" vem desenvolvendo a algum tempo o sistema de visualização SpreadSheet. Este sistema utiliza a biblioteca de classes VisAD (Hibbard e Paul, 1998), que é baseada na linguagem Java, uma poderosa linguagem de programação que pode ser usada para construção de uma variedade de aplicações que não dependam das características de redes e plataformas (Lemos, 1998).

O sistema SpreadSheet é um subproduto da compilação da biblioteca de Classes VisAD e serve para a visualização genérica de dados científicos. Para a geração e utilização do sistema SpreadSheet, necessita-se do software JDK1.2 da Sun e da Biblioteca de Classes VisAD da Universidade de Wisconsin-Madison (Hibbard e Paul, 1998). O JKD1.2 é utilizado tanto para realizar a compilação das Classes do VisAD, já que o sistema é escrito totalmente em Java, assim como para executar o Sistema de Visualização SpreadSheet. O sistema interpreta os formatos, FITS, NetCDF, Vis5D, HDF-E0S, Gif e Jpeg. O SpreadSheet possui as seguintes interfaces com o usuário:

- Painel de Visualização, onde são visualizados os dados (figura la);
- Painel de Controle, é gerado sempre que um dado é visualizado pelo SpreadSheet, onde contém as informações e atribuições que pertençam ao dado visualizado (figura lb);
- Editor de Mapeamento, tem como característica a manipulação dinâmica dos dados, facilitando o trabalho do usuário, pois não há a necessidade de se fazer um programa para cada modificação na representação gráfica em estudo, por exemplo, transformação do espaço 2D para 3D, manipulação de cores, seleção de uma determinada faixa de dados, etc. (figura 2).

O Sistema de Visualização SpreadSheet/VisAD encontra-se implementado para estudos exploratórios, no INPE/CPTEC, utilizando o software JDK 1.2 e os Sistemas Operacionais WINDOWS/95 e LINUX. Inicialmente, o Sistema VisAD foi instalado e compilado no

# *ÍNDICE*

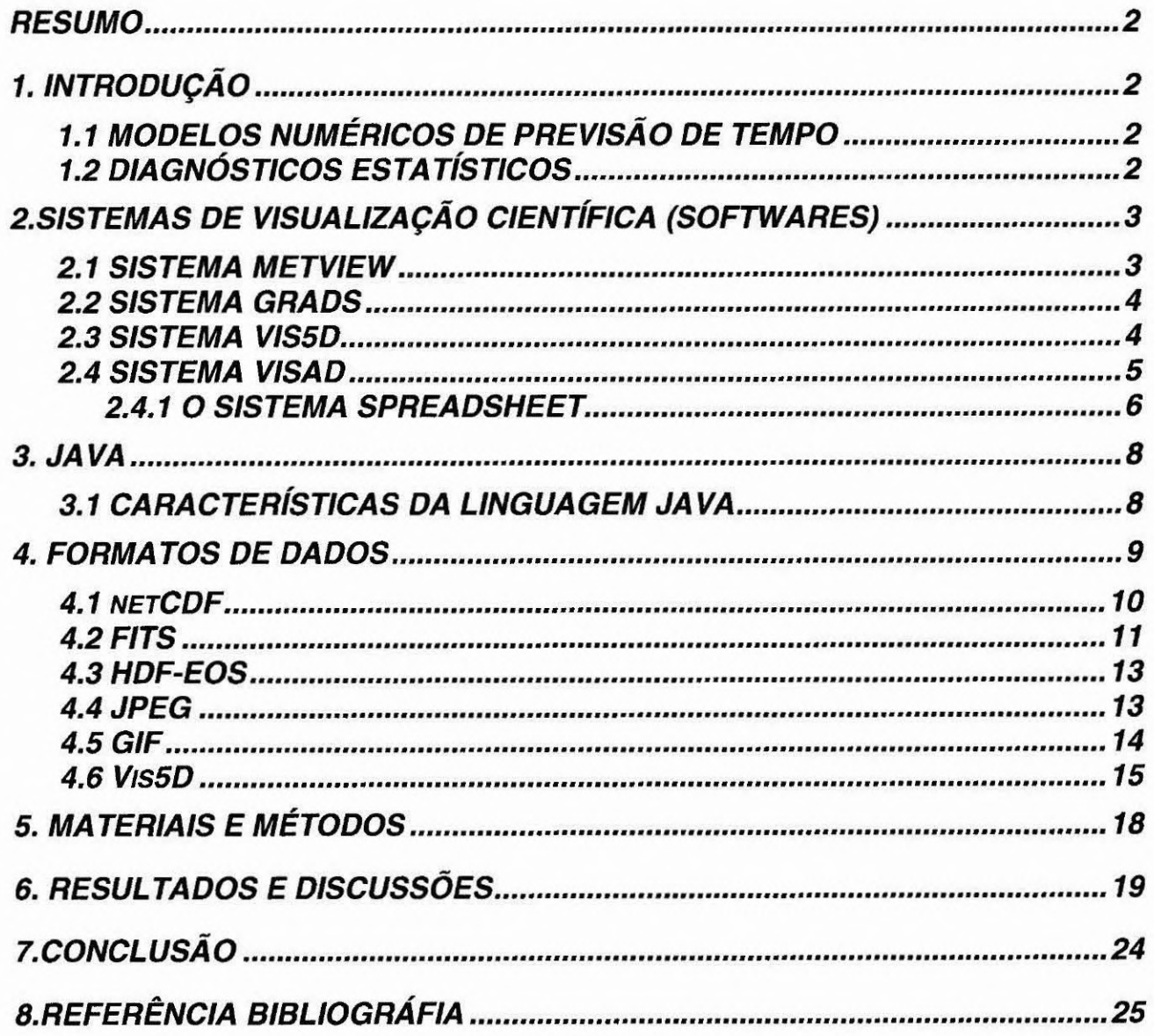

# *VIS UALIZACÃO DOS MODELOS ETA E GLOBAL DO CPTEC/INPE ATRAVÉS DO SISTEMA VISAD*

*Marcelo Tadeu Zamana - CPTEC/INPE - CNPq/PIBIC Prakki Satyamurty CPTEC/INPE Eugênio Sper de Almeida - CPTEC/INPE* 

## **INPE - Instituto Nacional de Pesquisas Espaciais Rod.Pres.Dutra, Km 40, Cachoeira Paulista-S.P., Brasil**

#### *RESUMO*

A previsão de tempo e do clima, nos dias de hoje, requer um grande número de dados, afim de se obter com maior precisão possível os resultados das variações atmosféricas. Estes estudos são realizados a partir de dados provenientes de imagens de satélites, dados observacionais, modelos numéricos de previsão de tempo e outros. Os Modelos Numéricos de Previsão de Tempo e Clima, processados pelo supercomputador do 1NPE/CPTEC, fornecem dados para os Softwares de Visualização já implementados no CPTEC, como Metview, GrADS e Vis5D. Porém, um novo Sistema de Visualização está sendo estudado, afim de colaborar com os meteorologistas na previsão de Tempo e Clima. Este sistema chama-se SpreadSheet. Trata-se de um conjunto de Classes da Biblioteca VisAD, que são escritas totalmente em liguagem de programação Java. Possui particularidades interessantes, pois através do editor de mapeamento do sistema, atribui-se funções as variáveis, facilitando o trabalho dos meteorologistas na visualização e na interpretação dos dados em formas de imagens, sem que haja a necessidade de fazer adaptações nos programas.

## *1. INTRODUÇÃO*

# *1.1 MODELOS NUMÉRICOS DE PREVISÃO DE TEMPO*

No CPTEC/1NPE, os Modelos Numérico de Previsão de Tempo e Clima são programas complexos que representam o movimento e os processos físicos da atmosfera através de equações matemáticas. Estes modelos recebem como parâmetros de entrada dados observacionais, dados derivados de imagens de satélites e dados gerados por modelos de dias anteriores. Através das equações dos modelos, esses dados são processados gerando arquivos de previsão numérica de tempo.

Estes arquivos são armazenados na forma de matrizes, sendo cada matriz relacionada a uma determinada variável física e a um nível atmosférico. Por exemplo, a variável "temperatura", possui 19 matrizes que correspondem aos seus níveis atmosféricos. Atualmente os modelos são executados duas vezes ao dia: 00 UTC e 12 UTC, gerando a partir destes horários arquivos com dados de previsão de tempo para diferentes intervalos (12,24,36,48,72,96,120,144,168horas) (Satyamurty e Bitencourt 1996).

# *1.2 DIAGNÓSTICOS ESTATÍSTICOS*

Nas previsões numéricas do tempo existem erros sistemáticos (os valores destes erros dependem de localização geográfica e da estação do ano), que aparecem por causa da carência de dados e parametrizações físicas inadequadas dos modelos numéricos. O conhecimento destes erros

permitem a possibilidade de corrigir as previsões dos modelos numéricos através dos visualizadores gráficos, que são de grande valia na determinação destes erros.

A idéia de interpretação estatística de previsões do tempo de modelos numéricos aparecem junto com as primeiras previsões dos modelos numéricos operacionais em 1969. Para fazer previsões por estações meteorológicas e prever algumas variáveis que não são calculadas no modelo numérico físico (ex.: temperatura mínima e máxima), utilizam-se os conceitos Perfect Prog **(PP)** e Model Output Statistics (MOS) (Kim et al., 1998).

Tanto meteorologistas quanto pesquisadores precisam de visualizar graficamente os campos de variáveis meteorológicos, diagnósticos e campos derivados para verificar a consistência espacial e temporal das previsões.

# *2.SISTEMAS DE VISUALIZAçÃo CIENTÍFICA (SOFTWARES)*

A transformação de dados numéricos e alfanuméricos em gráficos, sempre foi um processo útil para que os cientistas desenvolvessem estudos e pesquisas meteorológicas eficientemente. A visualização consiste em interpretar os dados através de representação gráfica (ex.: mapas, tabelas, etc.). Para a visualização de dados dos modelos numéricos, informações derivadas do satélite e dados observacionais, os meteorologistas necessitam de ferramentas gráficas.

Cada software utiliza técnicas particulares desenvolvidas pelos seus fabricantes, porém todos tem o mesmo objetivo de interpretar variados tipos de dados e visualizá-los em formas gráficas. Como exemplos de softwares de visualização meteorológico, podemos citar: Metview, GraDS, Vis5D, VisAD, sendo que os dois últimos possuem a característica de manipular dados tridimensionais.

#### *2.1 SISTEMA METVIEW*

O sistema Metview foi desenvolvido conjuntamente pelo ECMWF (Centro Europeu de Previsão de Tempo) e CPTEC/1NPE (Centro de Previsão de Tempo e Estudos Climáticos/Instituto Nacional de Pesquisas Espaciais).É um sistema flexível, modular e extensível, que permite aos meteorologistas acessar, manipular e visualizar dados meteorológicos, em plataforma UNIX (Workstations), nos formatos recomendados pela WMO ("Word Meterological Organization"): **GRIB** (GRIdded Binary) para imagens de satélite e grades provenientes de modelos numéricos e BUFR (Binary Universal Form for the Representation of meterological data) para dados observacionais (Cartaxo & Daabeck, 1998).

O sistema permite também visualização isolada ou combinada de imagens de satélites, dados numéricos de previsão de tempo/clima e dados observacionais. Possui aplicações que permitem a geração de produtos comumente utilizados pelos meteorologistas, como:

- **• Perfil Vertical** gráfico do perfil vertical dos campos do ar superior;
- **• Média** mostra a seção cruzada vertical da média dos parâmetros de ar superior;
- **• Seção Cruzada** gráfico da seção cruzada vertical do ar superior;
- **• Meteograma** mostra a evolução temporal de dados de previsão;
- **• Tefigrama** plota tefigramas (um diagrama termodinâmico da coluna atmosférica) de dados observacionais ou de campos sobre pontos selecionados;
- **• Filtragem de Observação** as variáveis dos dados observacionais podem ser plotados individualmente ou na sua totalidade, extraindo-se um subconjunto de dados (tempo, espaço e parâmetro);
- **• Matriz** faz a leitura de matrizes no formato ASCII e as converte em isolinhas;
- **• Interpolador de Dados Pontuais** converte dados observacionais em campos numéricos regularmente espaçados.

Com o Metview também é possível fazer animações, de dados meteorológicos dentro de um intervalo de tempo. Outro ponto de destaque é a ferramenta de recuperação de dados que permite o interfaceamento direto a um sistema de banco de dados, seja local ou distribuído, acessado de forma transparente ao usuário.

## *2.2 SISTEMA GraDS*

O Sistema GrADS (Doty,1995), é uma ferramenta de desktop interativa, atualmente em uso global, que permite a análise e exibição de dados de ciência da Terra. O GrADS está implementado em todas as plataformas de estações de trabalho UNIX disponíveis, igualmente em MSDOS e Windows95. Trabalha com dados de modelos em 4-D, que são linhas verticais, horizontais e tempo. Este sistema suporta dados em formato de grade não-linearmente espaçados (grades do Tipo Gaussiana e grades de modelagem oceanográfica de resolução variável) e representação de dados internos de arquivos binários ou GRIB.

As operações podem ser realizadas diretamente e interativamente nos dados, assim como executar programas em FORTRAN na linha de comando. O Sistema possui um rico conjunto de funções embutidos. Os gráficos tem saída em formato Postscript para impressão em impressoras de postscript monocromática ou colorida. O usuário tem controle sobre todos os aspectos de saída de gráficos podendo escolher usar os parâmetros de visualização "default" do próprio sistema (exemplo: campo em contorno, projeção (lat x long), tipos de fonte, etc.).

Uma interface programável é fornecida na forma de uma interpretação de linguagem de script. Completas interfaces gráficas de dados podem e tem sido construídas. A linguagem do script pode também ser usada para automatizar cálculos multi-passo complexos ou exibições. Em versões futuras está previsto suporte para os dados de imagem geograficamente registrados e desenvolvimento de uma interface para dados em formato BUFR. O GrADS suporta dois tipos de dados meteorológicos básicos em, pontos de grade e estações ou ponto observacionais.

O formato básico acessado pelo GrADS é composto de arquivos de dados (binários) e arquivos descritores (ctl's). O .ctl é construído para descrever os vários tipos de dados e estruturas, contendo todas as informações referentes aos arquivos de dados (binárias e GRIB).

### *2.3 SISTEMA Vis5D*

Desenvolvido pelo Projeto de Visualização da Universidade de Wisconsin-Madison (Space Science and Engineering Center - SSEC), por Hibbard e Santek, em 1990, o sistema foi implementado em 1998, no CPTEC/1NPE de Cachoeira Paulista (Brasil), onde auxilia os meteorologista a interpretarem os modelos numéricos.

Foi desenvolvido para visualização de dados gerados por modelos numéricos de tempo e similares. Opera com dados em cinco dimensões. Isto é, os dados são números reais em cada ponto da grade, o qual rotacionam em três dimensões espaciais (latitude, longitude e altura), uma dimensão temporal e uma dimensão para a enumeração de múltiplas variáveis físicas. Foi desenvolvida para trabalhar em plataforma UNIX (Workstations).

Para seu funcionamento, este sistema necessita de uma biblioteca gráfica que é responsável pela visualização dos dados meteorológicos na tela do computador, esta biblioteca é distribuída originalmente com o software. A biblioteca gráfica original é a Mesa3-D, porém devido aos estudos sobre o Vis5D, no CPTEC/INPE, chegou-se a conclusão que utilizando a biblioteca gráfica OPENGL, obteve uma maior otimização, e explorou-se ao máximo as características da biblioteca OPENGL e da placa gráfica, no sistema.

Possui características de visualização e manipulação de dados no espaço tridimensional e nos domínios das variáveis e do tempo. Esses dados podem ser rotacionados, ampliados e animados em tempo real, além de se obter a representação de trajetórias de ventos, perfis de sondagens, isosuperficies, planos de cortes de dados e edição de textos para publicação, entre outros.

Possuem duas janelas de trabalho:

- Painel de Controle, é responsável pelas funções primárias: as quais pode-se representar isosuperfícies, planos de cortes de dados, perfis de sondagens, traçado de trajetórias de vento, ativar/desativar topografia, box, relógio, animação, scritps, etc.
- A Janela 3-D e responsável pela apresentação de dados, permitindo ainda a rotação, animação e redução dos dados via mouse.

O sistema permite a utilização da linguagem interpretada Tcl que possibilita a geração de animações, modificação da representação dos campos meteorológicos, criação de menus e efeitos de computação gráfica. Para a inserção dos modelos meteorológicos gerados pelo supercomputador SX-3 e SX-4 instalado no CPTEC/INPE, foi desenvolvido um programa de conversão desses dados gerados no formato GrADS para o formato .v5d.

#### *2.4 SISTEMA VisAD*

A biblioteca de classes VisAD ("Visualization for Algorithm Development") foi projetado com a intenção de permitir aos cientistas testar interativamente e visualmente resultados de seus cálculos computacionais (Hibbard e Santek, 1998).

Esta biblioteca funciona em Workstations e PC's (LINUX, WINDOWS NT e WIN95), utilizando a linguagem Java (apesar do sistema fazer chamadas de funções em C e Fortran). O sucesso da implementação do VisAD em Java deve-se a experiência dos projetistas nos desenvolvimentos de McIDAS e Vis5D, assim como troca de informações entre vários desenvolvedores de sistemas. O VisAD em Java, possui as seguintes características:

- Independência de plataforma;
- Modelos de dados e visualização flexíveis e extensíveis;
- Suporte de programação para os usuários na análise algorítmica;
- Suporte para interfaces de usuários de disciplinas específicas e;
- Exploração da Internet através de computação distribuída e interfaces com o usuário colaborativas.

A idéia central do VisAD é oferecer grande flexibilidade ao usuário para que ele possa transformar seus dados em representação gráfica. Desta forma, a visualização é caracterizada pelo mapeamento dos elementos de um modelo de dados **D** nos elementos de um modelo de exibição **E,**  sendo a função responsável por este mapeamento denominada de função de exibição M, ou seja, **M:**  $D \rightarrow E$ **.** Este tipo de mapeamento permite a visualização do comportamento dos dados internos de um algoritmo sem a necessidade de tipos específicos para a lógica de exibição, ou seja, o VisAD faz a exibição dos dados internos de um algoritmo sem que seja necessário acionar rotinas gráficas que poderiam requerer tipos de dados particulares.

Os sistemas de gerenciamento de banco de dados tradicional são baseados em modelos de dados que envolvem entidades discretas e relações entre elas. Os dados científicos são diferentes porque tratam fenômenos contínuos. Modelos de natureza científicos utilizam-se de números reais de precisão infinita e funções com domínios infinitos. Contudo, esses objetos matemáticos são representados no interior do computador por dados objetos que são finitos e portanto aproximados.

O modelo de dados do VisAD é baseado na idéia que dados objetos (genericamente referenciados como tipos matemáticos) são aproximações de objetos matemáticos. Ele é dividido em coleções de tipos de dados. Os tipos de dados do modelo de dados do VisAD dividem-se em:

- Primitivos : aproximações de números reais, inteiros e textos (string);
- Complexos: tuplas finitas de outros tipos, representações de conjuntos sobre domínios definidos pelas tuplas de tipo real e amostragens finitas de funções de tipos de domínios para tipos de faixa (campos).

O modelo de dados do VisAD inclui outras formas de metadados (atribuições de dados fonte, nomes definidos por usuários e unidades para tipos primitivos de dados) e indicadores para tipos primitivos (usados como coordenadas espaciais e temporais). Esses indicadores permitem ao sistema troca entre diferentes sistemas de coordenadas espaciais e temporais (Hibbard et al., 1997).

Os dados objetos possuem um tipo de dados que é definido em termos de um conjunto de tipos primitivos de dados com nomes definidos de acordo com a aplicação específica do usuário (temperatura, pressão, latitude, longitude, tempo, etc.). Similarmente, a exibição do VisAD possui tipos complexos definidos em termos de um conjunto de tipos primitivos de exibição (coordenadas de exibição 2D e 3D, componentes de cor, transparência, índice para uma seqüência de animações, etc.). A exibição do VisAD é definida por um conjunto de mapeamentos de tipos primitivos de dados para tipos primitivos de exibição, denominados quadro de exibição de referencia. Uma seqüência temporal de imagens de satélite é usualmente exibida em um quadro de referência que mapeia as coordenadas da Terra para as coordenadas de exibição 2D, mapeia a radiância recebida pelo satélite em cores e mapeia o tempo em um índice de animação.

#### *2.4.1 O SISTEMA SPREADSHEET*

O sistema SpreadSheet é um subproduto da compilação da biblioteca de Classes VisAD e serve para a visualização genérica de dados científicos. Para a geração e utilização do sistema SpreadSheet, necessita-se do software JDK1.2 da Sun e da Biblioteca de Classes VisAD (Site da Universidade de Wisconsin-Madison - USA). O JKD1.2 é utilizado para realizar a compilação das Classes do VisAD, já que o sistema é escrito totalmente em Java, e para executar o Sistema de Visualização SpreadSheet.

O sistema SpreadSheet possui uma interface com o usuário, Painel de Visualização (figural), onde são visualizados os dados. Toda vez que um dado é importado pelo VisAD, automaticamente o sistema oferece um Painel de Controle com as informações e atribuições que pertencem ao dado.

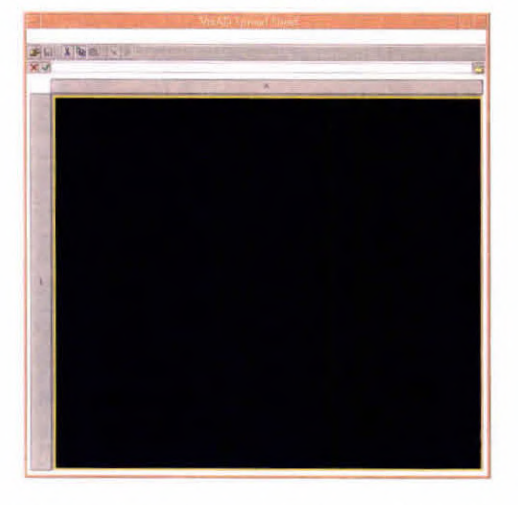

Fig.1 - Painel de Visualização do Sistema VisAD (SpreadSheet).

O Painel de Controle (figura 2a) é gerado sempre que um dado é visualizado pelo SpreadSheet (figura 2b). Ele possui a função de manipular interativamente o dado visualizado. Este painel é alterado toda vez que é alterado o mapeamento de uma variável através de funções de exibição do Editor de Mapeamento (figura 3). O Editor de Mapeamento tem como característica a manipulação dinâmica dos dados, facilitando o trabalho do usuário, pois não há a necessidade de se fazer um programa para cada modificação na representação gráfica em estudo, por exemplo, transformação do espaço 2D para 3D, manipulação de cores, seleção de uma determinada faixa de dados, etc.

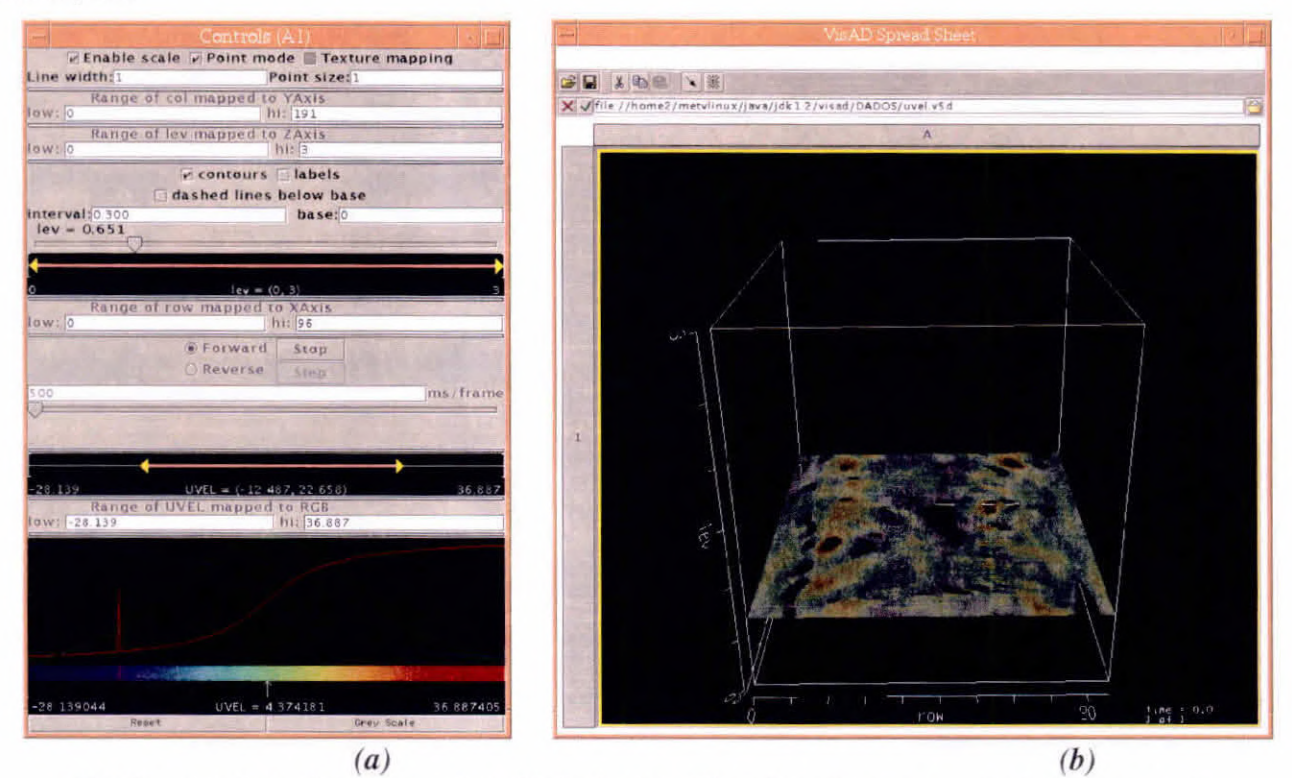

Fig.2 – (a) Painel de Controle e (b) Painel de Visualização com um dado incorporado.

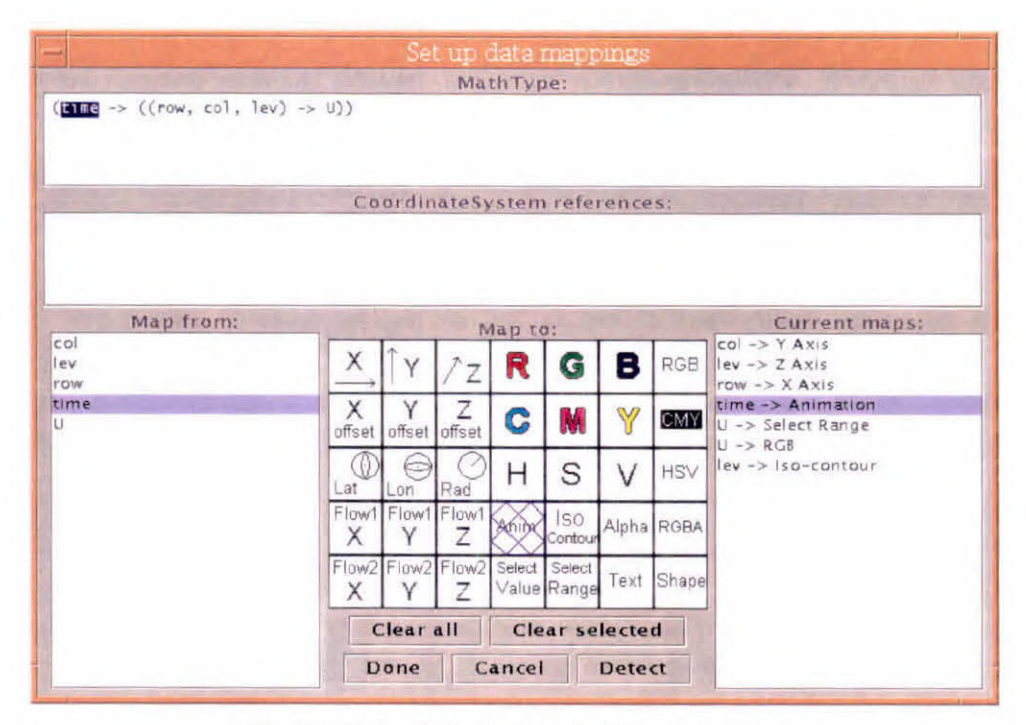

Fig.3 - Painel do Editor de Mapeamento.

#### $3. JAVA$

O Java é ao mesmo tempo um ambiente e uma linguagem de programação, produzido pela Sun Microsystems, Inc. (Lemos, 1998). Trata-se de mais um representante da nova geração de linguagens orientadas a objetos e foi projetado para resolver os problemas da área de programação cliente-servidor.

A arquitetura do Java não é nem radical nem especialmente nova. Resumindo, os aplicativos em Java são compilados em um código de bytes independente de arquitetura. Esse código de bytes pode então ser executado em qualquer plataforma que suporte um interpretador Java. O Java requer somente um fonte e um binário e, mesmo assim, é capaz de funcionar em diversas plataformas.

# **3.1 CARACTERÍSTICAS DA LINGUAGEM JAVA**

A seguir são citadas algumas características da linguagem Java:

• Orientado a Objetos: É um membro do paradigma orientado a objetos (OO) das linguagens de programação. As linguagens que aceitam este paradigma, como Java e C++, seguem a mesma filosofía básica, mas diferem em sintaxe e estilo. As linguagens orientadas a objetos oferecem muitas vantagens sobre as linguagens procedurais tradicionais. Como os objetos encapsulam dados e funções relacionados em unidades coesas, é fácil localizar dependências de dados, isolar efeitos de alterações e realizar outras atividades de manutenção, e talvez o mais importante, as linguagens (OO) facilitam a reutilização.

 $\bullet$  É ao mesmo tempo compilado e interpretado: Os programas do Java são compilados em formato binário de código de bytes, que então são interpretados por um ambiente de execução do Java específico da plataforma em questão. Portanto é ao mesmo tempo compilado e interpretado.

• Portável: A característica de neutralidade da arquitetura Java é o grande motivo pelo qual os programas em Java são portáveis. Outro aspecto da portabilidade envolve a estrutura ou os tipos de dados inerentes da linguagem, como inteiro, string e ponto flutuante. O compilador Java foi escrito com o próprio Java. Como seu ambiente de tempo e execução foi escrito em ANSI C, ele possui uma interface de portabilidade bem definida e concisa.

• Multitarefa: Os objetos binários de códigos de bytes do Java são formados por sequências de execução múltiplas e simultâneas. Essas sequências são conhecidas como contextos de execução ou processos leves. As linguagens C e C++ são membros de um paradigma de execução em sequência única, por não oferecerem suporte a sequências no nível de linguagem. O Java, no entanto, oferece suporte no nível de linguagem para multitarefa, resultando em uma abordagem de programação mais poderosa e de múltiplas facetas.

• Dinâmico: O projeto dinâmico permite que os programas Java se adaptem aos ambientes computacionais mutantes. Isso permite que os programadores tirem total proveito da orientação a objetos. É possível adicionar novos métodos e variáveis de instâncias em classes de bibliotecas, sem causar problemas aos programas aplicativos.

• Robusto: Quanto mais robusto um aplicativo, mais confiável ele será. Isso é desejável tanto para os desenvolvedores de software quanto aos consumidores. A maioria das linguagens (00), como o C ++ e Java, possuem tipos bastante fortes. Isso significa que a maior parte da verificação de tipos de dados é realizada em tempo de compilação e não em tempo de execução. Isso evita muitos erros e condições aleatórias nos aplicativos. O Java, ao contrário do C++, exige declarações explícitas de métodos, o que aumenta a confiabilidade dos aplicativos.

• Simples: Um dos principais objetivos do projeto do Java foi criar uma linguagem o mais próxima possível do C ++, para garantir sua rápida aceitação no mundo do desenvolvimento (00). Outro objetivo do seu projeto foi eliminar os recursos obscuros e danosos do C ++, que fugia da compreensão e aumentavam a confusão que poderia ocorrer durante as fases de desenvolvimento, implementação e manutenção do software. O Java é simples porque é pequeno. O interpretador básico do Java ocupa aproximadamente 40k de RAM, excluindo-se o suporte a multitarefa e as bibliotecas padrão, que ocupam outros 175k. Mesmo a memória combinada de todos esses elementos é insignificante, se comparada a outras linguagens e ambientes de programação.

• Oferece alto desempenho: Há muitas situações em que a interpretação de objetos de códigos de bytes proporciona desempenho aceitável. Mas outras circunstâncias exigem desempenhos mais altos. O Java concilia tudo isso oferecendo a tradução dos códigos de bytes para o código de máquina nativo em tempo de execução. O alto desempenho permite a implementação de aplicativos WEB em Java, na forma de programas pequenos e velozes, que podem ampliar significantemente os recursos tanto do cliente quanto do servidor.

#### *4. FORMATOS DE DADOS*

O Sistema VisAD foi projetado para suportar e interpretar os formatos, NetCDF, FITS, HDF-EOS, GIF, JPEG e Vis5D.

#### *4.1 NetCDF*

A Network Common Data Form, ou NetCDF (Rew et al., 1998), é uma interface para uma biblioteca de dados afim de armazenar e recuperar dados científicos. O NetCDF é uma abstração que suporta uma visão de dados como uma coleção de auto descrição, de objetos da Network que podem ser acessados através de uma interface simples.

A representação física de dados de NetCDF foi projetado para ser independente do computador no qual os dados foram escritos. Suporta as linguagem de programação CDL, C, FORTRAN, e os sistemas operacionais UNIX, OS/2, VMS e MSDOS.

O desenvolvimento da interface netCDF começou com uma meta modesta relacionada as necessidades da UNEDATA, prover uma interface comum entre aplicações da UNIDATA e ingerir em tempo real os dados meteorológicos. Porém com a aumento da utilização do NetCDF, foram necessários novos aperfeiçoamentos no software, desenvolvido pela NASA. Em 1993 houve um novo lançamento do software, porém ocorreu uma mudança na extensão de .cdf para .nc, para não evitar possíveis enganos com o pacote NASA CDF.

A estrutura do arquivo NetCDF, é composta de duas partes:

- *• Cabeçalho:* contém toda informação sobre dimensões, variáveis e atributos, com exceção dos dado das variáveis.
- *• Parte de dados:* contém os dados para as variáveis que não tem uma dimensão limitada (unlimited dimension) e dados para variáveis com a dimensões determinadas (record dimension).

*O cabeçalho,* que inicia o arquivo NetCDF é um XDR (External Data Representation), que codifica uma estrutura de dados em alto-nível que representa informações sobre as dimensões, variáveis e atributos do arquivo. As variáveis descritas no cabeçalho possuem um "offset" no início dos dados de cada variável ou relativo "offset" de uma variável dentro do registro. Contém também o tamanho da dimensão e informações necessárias para determinar como traçar índices multidimensionais para cada variável para um apropriado "offset". O cabeçalho não tem nenhum espaço extra utilizável, seu tamanho é determinado através da programação, onde se determina as dimensões, variáveis e atributos do arquivo NetCDF.

A vantagem deste cabeçalho é que se torna mais compacto, pois utiliza apenas o espaço de memória necessário. Porém há uma desvantagem em termos de se modificar qualquer arquivo NetCDF, pois para realizar esta alteração ficará tão caro quanto copiar um arquivo.

O formato possui um número de ID pelo qual é identificado. Estes componentes podem ser usados juntos para capturar o significado dos dados e relações entre a área de dados e array orientados em banco de dados. A biblioteca NetCDF permite o acesso simultâneo para múltiplos arquivos NetCDF que são identificados pelo número do arquivo 1D, em acréscimo para um nome comum de arquivo. O NetCDF possui uma tabela de símbolos para variáveis contendo o nome da variável, tipos de dados, rank, dimensões e o endereço inicial do disco.

Dimensões  $\rightarrow$  Representa uma dimensão física real, por exemplo; tempo, latitude, longitude ou altura. Pode também ser utilizada para indexar outras quantidades, por exemplo; número da estação ou número de modelo rodado. A dimensão pode ser determinada em, estática (record dimension) ou dinâmica (unlimited dimension), possuindo um nome e tamanho (no caso da record dimension), que será sempre positivo inteiro.

**Variáveis**  $\rightarrow$  Utilizadas para guardar os dados de um arquivo NetCDF. Representa uma quantidade de valores do mesmo tipo. Contém: nome, tipo de dado e uma forma descrita pela lista de dimensão especificada onde a variável é criada. A variável pode também ser atributos associados que podem ser adicionado, deletado ou alterado mesmo depois de ter sido criada.

**Atributos**  $\rightarrow$  Usados para armazenar dados sobre os dados, similar a vários esquemas convencionais de sistemas de banco de dados. A maioria dos atributos fornecem informações sobre uma variável específica. São associados as variáveis como; nome, comprimento e valores. Os atributos podem ser mais dinâmico que a variável e dimensão, pois podem ser deletados e tem o tipo, comprimento e valores alterados.

A *parte de tamanhos fixos de dados,* segue o cabeçalho contendo todos os dados da variável para as que não empregam dimensões ilimitadas. Os dados de cada variável é armazenada continuamente nesta parte do arquivo.

A *parte de registro de dados,* consiste em um número de variáveis do registro, cada qual contém dados para todas as variáveis do registro. Os dados registrados para cada variável é armazenada continuamente em cada registro.

## *4.2 FITS*

O formato FITS (Flexible Image Transport System) foi adotada pela comunidade astronômica para facilitar a transferência de dados entre plataformas de hardware e aplicações de software. O FITS é um formato capaz de armazenar vários tipos de dado, incluindo Bitmaps, arquivos ASCII, Matrizes multi-dimensionais e tabelas binárias (Murray e vanRyper, 1996).

A estrutura do arquivo contém o cabeçalho e o array de dados primário (HDU). A HDU (Header and Data Units) pode conter um cabeçalho seguido por registros de dados, ou pode conter somente um cabeçalho. Todos os dados no arquivo FITS é organizado com informações de registros lógicos de 2880 bytes de tamanho. Cada registro lógico contém 36 registros, chamado de cartões de imagem. O Cartão de imagem é um campo lógico similar ao campo binário no cabeçalho da imagem. Cada cartão contém 80 bytes de dados ASCII, que descrevem alguns aspectos de organização do dados do arquivo de dados de imagem FITS. A maioria dos cartões de imagem podem aparecer em ordem dentro do cabeçalho. O primeiro cartão de imagem deve ser o S1MPLE, seguido por BITPIX em segundo, NAXIS em terceiro e END por último. Na figura 4 é demonstrado um exemplo de cabeçalho FITS.

**SIMPLE**  $\rightarrow$  Palavra chave que sempre aparece em primeiro no cabeçalho do arquivo FITS. É um valor boolean que indica a conformidade do nível do arquivo para especificar o FITS.

*T:* **FITS é padrão.** 

*F :* o arquivo é diferente e requer uma especificação do FITS padrão.

 $BITPLY \rightarrow O$  cartão de imagem Bitpix contém o valor inteiro que especifica o número de bits usado para representar cada valor de dados. Para os dados de imagem, este é o números de bits por pixel.

 $NAXIS \rightarrow$  Contém valores inteiros com uma extensão que varia de 0 à 999, que indicam os números do eixo de array de dados. Convencionalmente os bitmaps tem um NAXIS de valor 2. Um valor O significa que não há dados no cabeçalho, embora a extensão possa estar presente.

 $NAXIS_n \rightarrow$  Cartão de imagem que indica o comprimento de cada eixo da unidade BITPIX. O valor do campo indexado pela palavra chave, contendo números não negativos inteiros, representa o número de posições ao longo do eixo *n* de um array de dados. Este cartão de imagem deve estar presente para todos os valores *n=1,...,* NAXIS.

 $EXTEND \rightarrow O$  cartão de imagem EXTEND pode ser incluído se houver extensões do arquivo FITS. Se não há extensões, não haverá o cartão de imagem EXTEND.

 $END \rightarrow$  Palavra chave que indica o fim de um cabeçalho e é sempre o último cartão de imagem do cabeçalho. Não possui valor. Este cartão de imagem contém espaços em branco das colunas de 9 por 80 e é preenchido com espaços de forma que o comprimento do cabeçalho seja múltiplo de 2880 bytes.

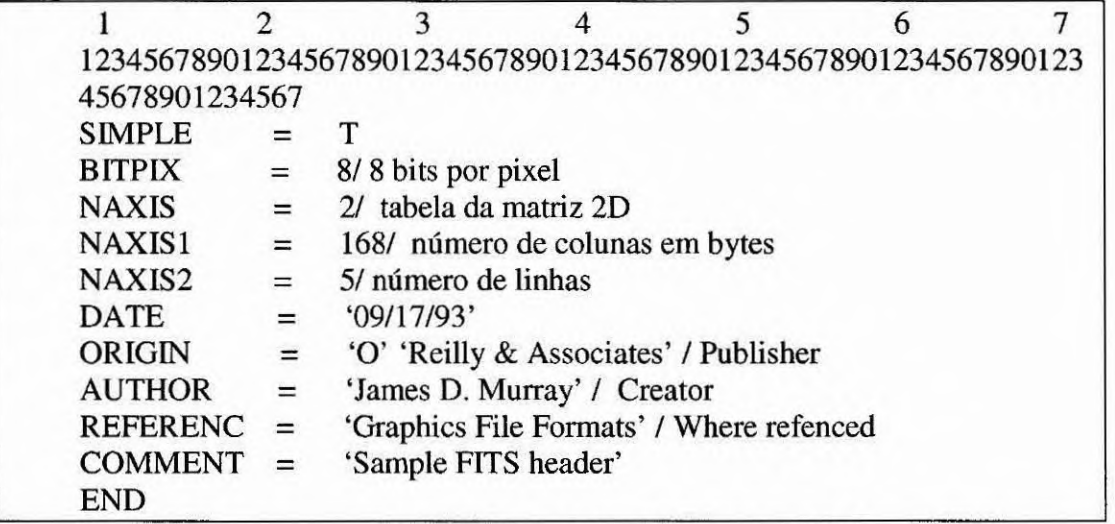

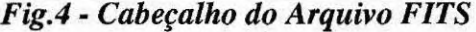

Os dados da imagem FITS, segue imediatamente o cabeçalho em dados binários. Estes dados são armazenados em bytes que nunca são comprimidos.

A presença ou ausência do array de dados primário é indicado pelo valor de cada NAXIS ou NAXISn. Os dados de um arquivo FITS pode ser armazenados em bytes, palavras de 16 ou 32 bits, e valores de pontos flutuantes de 32 ou 64 bits conforme o padrão ANSI/IEEE-754.

O número do bits do dados de imagem, não incluindo a adição de brancos no final do dados de imagem, pode ser calculado pelos valores dos cartões de imagem: BITPIX, NAXIS e NAXISn.

*NumberOfBits = BITPIX \* (NAXIS1 \* NAXIS2\* . . . \* NAXISINAXISD* 

#### *4.3 HDF-EOS*

Hierarchical Data Format (HDF) é um formato de dados projetados para facilitar o compartilhamento de dados científicos (NASA, 1998). Entre suas características incluem-se a independência de plataforma, embutir metadata para unidades e outros descriptores. Funções em C e FORTRAN estão disponíveis para acessar e processar os dados. O formato HDF-EOS é a somatória de três tipos de dados; point, grid, swath, que permitem examinar os conteúdos dos arquivos por coordenadas da terra e tempo. O uso do HDF-EOS pode eliminar duplicações de esforços de desenvolvimento de software, especialmente para análise e visualização.

 $\underline{\text{Swath}} \rightarrow \acute{E}$  usado para representar sequências de tempo de linhas, perfis, ou outros dados.

**Grid —>** É usado para representar localizações em uma grade regular, baseado em várias projeções da terra. Muito útil para produtos em EOS.

**Point —>** É usado para representar a network de localizações que são espaços irregulares. O usuário pode definir níveis hierárquicos que são similares aos bancos de dados.

#### *4.4 JPEG*

O JPEG foi projetado para comprimir imagens (Castro, 1998). Funciona muito bem com fotografias e materiais semelhantes. Ele explora os limites do olho humano, portanto, a cada compressão de descompressão você terá uma perda na imagem, referente a cor, porém no brilho não haverá problemas. Alguns destaques do JPEG:

- ganho no tempo de transmissão, e espaço na memória;
- armazena informações de full-color: 24 bits/pixel (16 milhões de cores).

O compressor JPEG, trabalha com um fórmula matemática chamada Discrete Cosine Transforrn (DCT). Uma técnica de compressão Lossy geralmente divide uma imagem em blocos aproximados em 16x16 reduzindo-os para 8x8, no final do processo o DCT é usado para computar uma cor média ou faixa de cores para o bloco final. Para descompactar é revertido o processo de compressão (Murray e vanRyper, 1996).

Sua estrutura é detalhada, por:

 $\textbf{SOI} \rightarrow$  Marca o início da imagem e sempre contém um marcador de código com o valor FFhD8h.

**APPO —>** É aplicado para marcar e sempre contém um marcador de código com o valor FfhE0h.

**Length**  $\rightarrow$  É o tamanho do APPO marcado no segmento, incluindo o tamanho e o comprimento da área e alguns dados de imagens comidas no segmento APPO.

**Identifier**  $\rightarrow$  Contém os valores 4Ah 46h 49h 46h 00h e é usado para identificar o fluxo de código conforme é especificado.

 $Version \rightarrow Utilizado para identificar a versão utilizada.$ </u>

Units  $\rightarrow$  É a unidade de medidas usada para descrever a resolução da imagem.

**XDensity e YDensity**  $\rightarrow$  Utilizada para determinar a resolução vertical e horizontal dos dados da imagem.

**XThumbnail e YThumbnail**  $\rightarrow$  É usado para determinar a dimensão da imagem.

## *4.5 GIF*

O formato GIF tem como objetivo principal, tornar disponível um conjunto de arquivos pequenos que possam ser acessados por qualquer usuário, mesmo sob um acesso à Internet lento. Um outro propósito é colocar disponível produtos para usuários que usam softwares como o NETSCAPE. Alguns destaques do GIF :

- ganho no tempo de transmissão, e espaço na memória;
- armazena informações de 8 bits/pixel (256 cores ou menos).

O G1F utiliza o compressor LZW, que possui uma alta velocidade para este tipo de formato. O compressor cria uma tabela que será inserido os padrões encontrados à medida que o arquivo é percorrido. Quanto maior o número de padrões capturados melhor ficará a compressão (Murray e vanRyper, 1996).

A estrutura do formato GIF é determinado pelo cabeçalho e a área de dados, demonstrado pela figura 5, informações (Hearder, Logical Screen Descriptor e Global Color Table), Image "n" (Local Image Descriptor, Local Color Table, Image Data e Trailer)

| Hearder                                |
|----------------------------------------|
| Logical Screen Descriptor              |
| Global Color Table                     |
| <b>Local Image Descriptor</b>          |
| <b>Local Color Table</b>               |
| <b>Image Data</b>                      |
| Trailer                                |
| $D$ otanitario de formado CID<br>E:a E |

*Fig.5 - Estrutura do formato GIF.* 

Hearder, tem o tamanho de 6 bytes e é usado para identificar o formato Gif.

Logical Screen Descriptor contém informações descrevendo a tela e cores utilizando informações para criar e mostrar o arquivo Gif. O Screen Height e Screen Width fields, contém a resolução mínima que a tela requer para mostrar a imagem.

Global Color Table pode ou não estar presente, na tabela. Se presente é utilizado para indexar os pontos de cor contidos nos dados da imagem. Se não presente, cada imagem é armazenada no arquivo Gif que contém um local na tabela de cor que é usado no lugar do Global Color Table. O Global Color Table é uma série de três bytes: Red, Green e Blue.

Local Image Descriptor aparece antes de cada sessão de dados da imagem, seguido da estrutura, contendo:

• Separator - contém dois canais de valores e indica a entrada da imagem em blocos de dados;

• Left e Top - representam as coordenadas da imagem, x e y;

• Width e Height - tamanho da imagem em pixels;

• Packed - contém cinco subcampos de dados:

- Bit 0 Local Color Table Flag
	- Bit 1 Interlace
	- Bit 2 Sort Flag
	- Bit 3 -4 Reserved
	- Bit 5 7 Size of Local Color Table Entry

Local Color Table se presente, é seguido imediatamente do Local Image Descriptor e precede os dados da imagem nas quais estão associados. O formato do Local Color Table é idêntico ao do Global Color Table ( Red, Green e Blue).

Image Data contém informações sobre o formato, utilizando intercalação com quatro passos, onde:

1° passo, inicia-se na linha zero e lê até a 8° linha.

2° passo, inicia-se na 4° linha e lê até a 12° linha.

- 3° passo, inicia-se na 2° linha e lê até a 14° linha.
- 4° passo, inicia-se na 1° linha e lê até a 15" linha.

Trailer deve aparecer em todos os arquivos Gif. É um único byte de dados que ocorre no último caracter do arquivo.

Na comparação entre estes dois formatos o JPEG, apesar de perder algumas informações, é melhor em relação ao formato GIF, por este motivo acredita-se que dentro de alguns anos o formato GIF, se tornará tão obsoleto quanto o formato MacPaint (black-and-White).

#### *4.6 Vis5D*

O Vis5D é utilizado para armazenar e renderizar os dados numéricos em três dimensões. A semelhança dos dados tipicamente adquiridos de fontes científicas provenientes de dados de tempo e medidas topográficas (Murray e vanRyper, 1996). Todos os arquivos Vis5D contém três sessões de dados: o cabeçalho do arquivo 5D; a sequência de cabeçalho de informações de grade 3D; sequência de array de dados de grade 3D. O arquivo do cabeçalho, contém informações sobre o conteúdo inteiro do arquivo. O cabeçalho de informações de grade são diretórios com uma sequência de dados em grades armazenados em um arquivo. Estes dados tem uma sequência de uma ou mais grades em 3D, cada quais definidos em ponto de coordenadas em dados numéricos.

O cabeçalho de informações de grade armazena o tamanho e a localização, o tempo e data do modelo, nome da variável e a unidade descritora de grade ou ponto de grade. Cada ponto de grade é constituída de cinco pontos flutuantes que requerem valores para dados de cinco dimensões. Os cinco valores são armazenados em três localizações de coordenadas em ponto de grade, em diferença do valor de tempo e no nome da variável física do ponto de grade.

As três posições de coordenadas armazenam as dimensões espaciais (latitude, longitude e altitude), do ponto de grade 3D. O time step é a diferença entre a análise e previsão. O nome da variável é o rótulo usado para referir-se ao ponto.

Os pontos de grade são divididos em informações lógicas agrupadas de sequência de grades. A sequência de grades é um ou mais pontos de grade existentes no mesmo momento e tempo. Uma sequência de grade é similar a um quadro de animação. A visualização de sequências de grade em sucessão ordenadas formam a animação dos dados numéricos.

Toda a estrutura do cabeçalho 5D dos arquivos Vis5D tem entrada com 256 bytes que segue um formato, demonstrado na figura 6.

| Typedef struct_Vis5Dherader |                                           |  |
|-----------------------------|-------------------------------------------|--|
|                             |                                           |  |
| Char Identifier [32];       | $/*$ File description field $*/$          |  |
| Long ProjectNumber;         | /* Project number */                      |  |
| Long CreationDate;          | /* Date file was created */               |  |
| Long MaximumSize;           | $/* No$ of data points in largest 3D      |  |
| $grid$ <sup>*</sup> /       |                                           |  |
| Long NumberOfGrids;         | /* $N^{\circ}$ of 3D grids in the data */ |  |
| Long FirstGrid;             | /* Location of first frid */              |  |
| Long Padding [51];          | $/*$ Alignment padding $*/$               |  |
| Vis5Dheader;                |                                           |  |

*Fig.6 - Cabeçalho 5D do Arquivo Vis5D* 

**Identifier**  $\rightarrow$  Área de 32-byte usada para armazenar um caracter nulo no final que é utilizado para identificar o arquivo e o conteúdo.

**ProjectNumber**  $\rightarrow$  Valor utilizado para identificar o projeto no qual um arquivo Vis5D pertence.

**CreationDate**  $\rightarrow$  Cria a data de um arquivo Vis5D no formato YYDDD. Um valor de 01h indicam que não foi criado uma data específica.

**MaximumSize—>** Número de pontos de dados de uma grande grade 3D. Este valor é produto de um número de linhas, colunas e níveis em uma larga grade.

**NumberOfGrids**  $\rightarrow$  Total de números de grades 3D desses dados. Esse valor é produto do número de diferenças do tempo e os parâmetros desses dados.

**FirstGrid** → Localização do "Offset" da posição da primeira grade de dados. Este valor de "Offset" é um número de 4-byte de valores LONG a partir da primeira grade até o início do arquivo. A primeira grade usualmente segue a última informação da grade 3D do cabeçalho do arquivo.

**Padding**  $\rightarrow$  Utilizado para preencher o bloco do cabeçalho se necessário, por exemplo; caso um cabeçalho tenha 204 bytes o Padding irá preencher o espaço até que seja obtido o valor de 256 bytes.

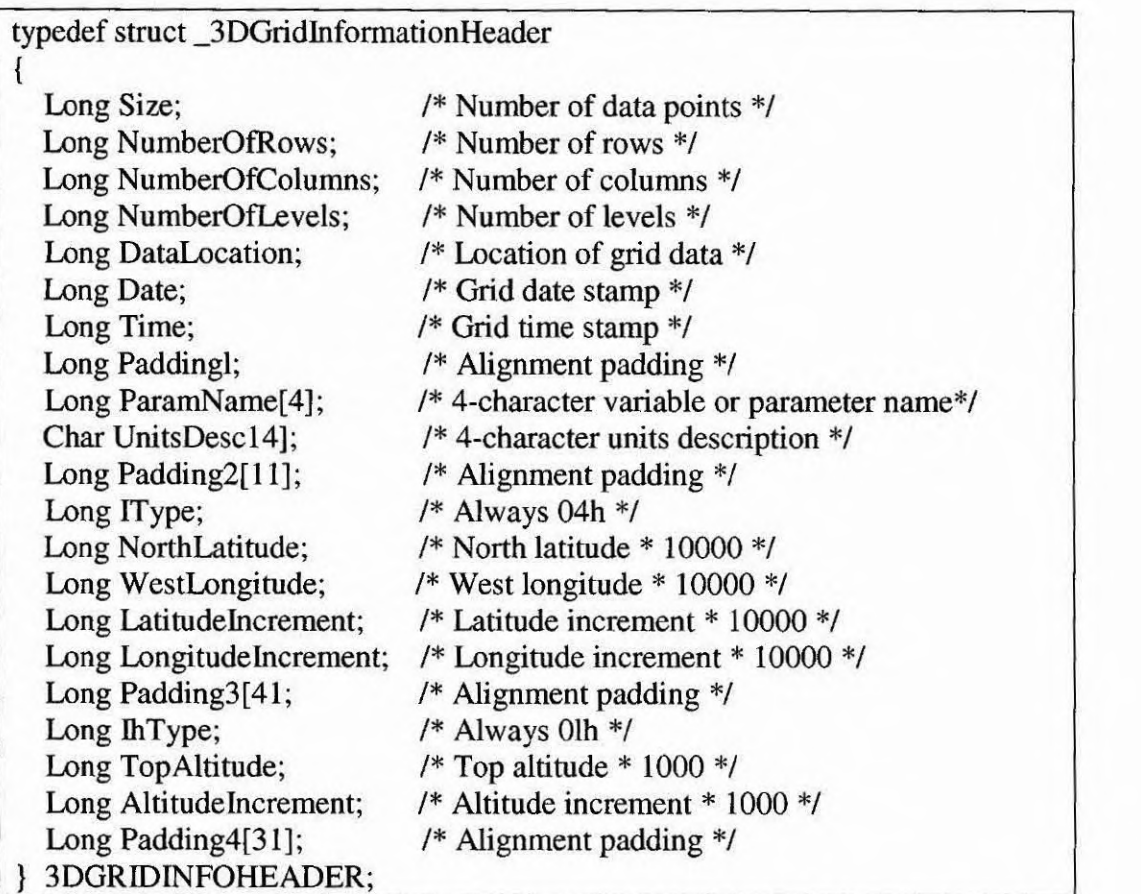

Toda a estrutura do cabeçalho 3D dos arquivos Vis5D tem entrada com 256 bytes que segue um formato, demonstrado na figura 7.

*fig.7 - Cabeçalho 3D do Arquivo Vis5D* 

 $\frac{\text{Size}}{\text{Size}} \rightarrow \text{É}$  igual para os números de dados de 4 bytes em pontos de grade. Este valor é sempre igual para: **Number0fRows (latitude); NiunberOfColumuns (longitude); Number0fLevels (altitude),** em pontos de grade.

**DataLocation**  $\rightarrow$  As localizações dos dados na grade do arquivo armazenado como número de 4 byte para valores longos na entrada do arquivo.

**Date** → Marca a data dos dados da grade no formato de YYDDD.

 $Time \rightarrow Marca$  o tempo da grade no formato HHMMSS.

**Padding**  $\rightarrow$  Tamanho de 4 bytes, usado para alinhar os sete primeiros campos do cabeçalho, preenchendo 32 bytes de limite.

**ParamName**  $\rightarrow$  É uma string de 4-caracter ASCII que é um nome de variável física usada para representar um ponto de grade. Este campo não termina com valor NULL e o bloco possui um espaço de 20h de caracter se necessário

**UnitsDesc**  $\rightarrow$  É uma string de 4-caracter ASCII que descreve a unidade de medida usado pelo ponto de grade. Este campo não termina com valor NULL e o bloco possui um espaço de 20h de caracter se necessário

**Padding2**  $\rightarrow$  Tamanho de 44 bytes, usado para alinhar os 10 campos anteriores. Este campo é configurado para o valor 04h.

Itype  $\rightarrow$  Sempre configurado para o valor 04h.

**NorthLatitude**  $\rightarrow$  Latitude mais ao norte em dados de grade multiplicado por 1000.

**WestLongitude**  $\rightarrow$  Longitude mais ao oeste em dados de grade multiplicado por 1000.

**LatitudeIncrement**  $\rightarrow$  Incremento na latitude multiplicado por 1000.

**LongitudeIncrement**  $\rightarrow$  Incremento na longitude multiplicado por 1000.

**Padding3**  $\rightarrow$  Tamanho de 16 bytes, usado para alinhar os 16 campos anteriores. Este campo é configurado para o valor 00h.

**IhType**  $\rightarrow$  Sempre configurado para o valor 01h.

**TopAltitude**  $\rightarrow$  Maior altitude multiplicada por 1000.

**AltitudeIncrement**  $\rightarrow$  Incremento na altitude multiplicado por 1000.

**Padding4**  $\rightarrow$  Tamanho de 124 bytes, usado para os blocos de informações do cabeçalho de saída para o comprimento de 256 bytes. Este campo é configurado para o valor 00h.

## *5. MATERIAIS E MÉTODOS*

No primeiro ano deste trabalho foi realizado o desenvolvimento do sistema SpreadSheet/VisAD (Visualisation for Algorithm Development) utilizando a biblioteca de classes VisAD, o software JDK1.2 (Java Development Kit) e um computador Pentium 166Mhz. Inicialmente estava previsto a instalação do sistema em estação de trabalho DEC-ALPHA, mas devido a não disponibilidade da versão 1.2 do JDK para esta plataforma optou-se pelo desenvolvimento em WINDOWS/95.

O sistema VisAD foi extraído do site da Universidade de Wisconsin e o JDK1.2 do site da SUN. De posse desses sistemas, iniciou-se a compilação do VisAD. Inicialmente tivemos algumas dificuldades na compatibilização das versões do VisAD e do JAVA devido a uma mudança de versão efetuada pela SUN na biblioteca de classes do JAVA, que mais tarde foi corrigida pelo pessoal de desenvolvimento do VisAD.

Porém como foi proposto, para o segundo ano do trabalho, o VisAD foi implementado no sistema operacional LINUX, utilizando o JDK1.2 específico para o sistema e as bibliotecas de Classes VisAD. Afim, da visualização e manipulação dos dados no formato v5d utilizou-se uma biblioteca utilizada pelo sistema VIS5D. A implementação do sistema VisAD em plataforma Linux vem da necessidade de se obter melhores recursos para o sistema e com o intuito de manipular dados do modelo do CPTEC em formato v5d (Vis5D).

Na figura 8, apresenta-se visualizações nas duas plataformas (WINDOWS/95 E LINUX), utilizando dados científicos distintos.

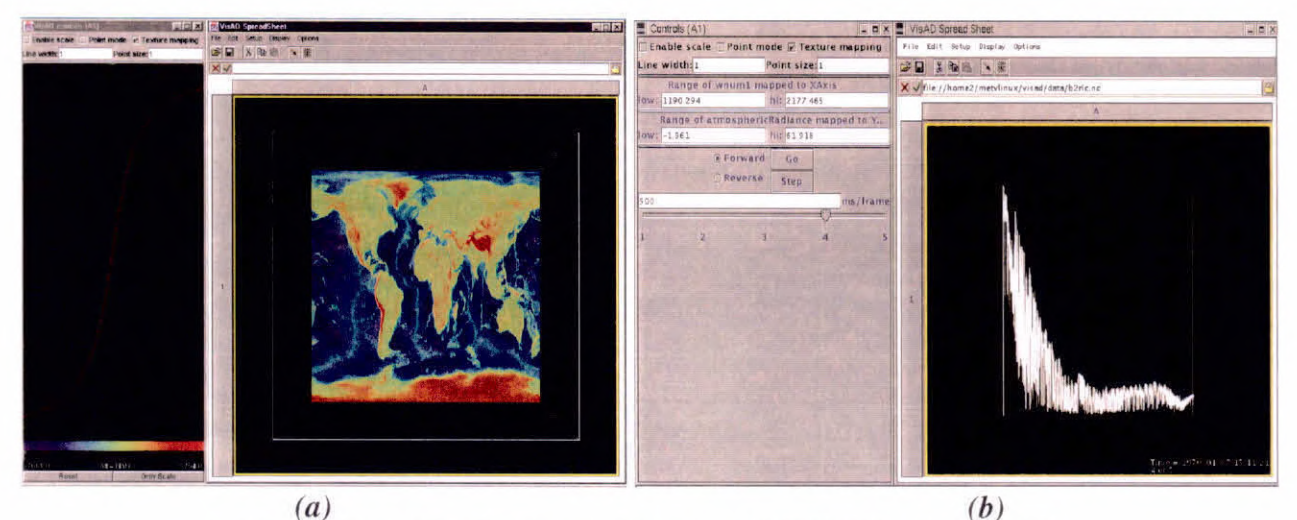

Fig.8 - Visualização nas plataformas (a) WIN/95 e (b) LINUX.

## **6. RESULTADOS E DISCUSSÕES**

No primeiro ano de trabalho, após a instalação do sistema, realizamos alguns estudos exploratórios utilizando os dados fornecidos com o sistema VisAD. O trabalho foi direcionado com maior intensidade para os dados nos formatos NetCDF, GIF e JPEG, devido as dificuldades em visualizar outros formatos. Pois o sistema implementado em WINDOWS/95 apresentou limitações, como por exemplo a impossibilidade da manipulação do formato v5d, pois o formato necessita de uma biblioteca específica. Portanto, foram utilizados dados de topografia do globo no formato NetCDF, obtido do site da Universidade de Wisconsin, para a realização das manipulações do sistema em plataforma WINDOW/95.

A figura 9a, apresenta o resultado da manipulação do dado alterando os três canais de cores (Red, Blue e Green), afim de obter-se modificações nas cores do mesmo, utilizando a função de mapeamento de cores (RBG).

Na figura 9b, podemos notar uma visualização tridimensional, isto devido ao mapeamento dos valores dos elementos no eixo Z, obtendo então, o volume do dado.

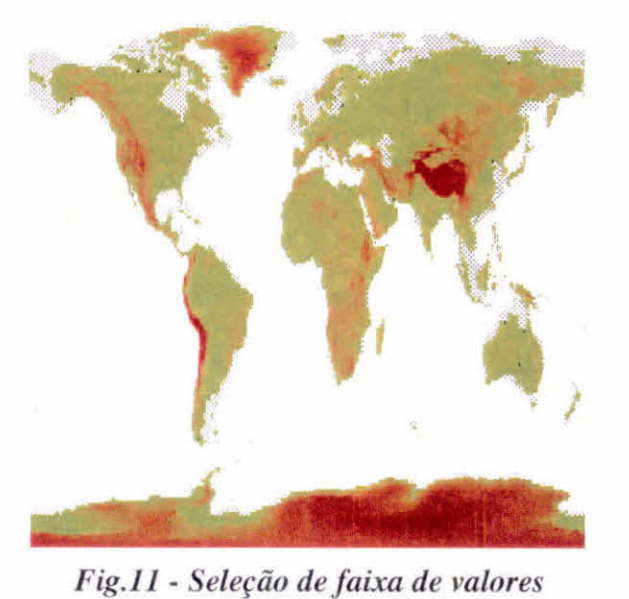

Com o VisAD foi visualizado os dados de satélite (GOES) recebidos pelo 1NPE em formato JPG (fig.I2).

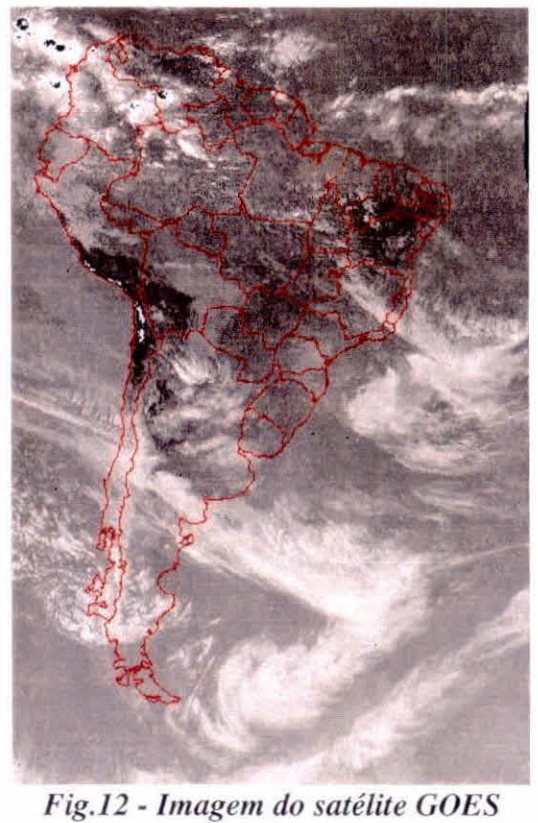

Este trabalho iniciou-se em plataforma WINDOWS, como dito anteriormente, mas devido a utilização intensa de recursos de memória por este sistema operacional, tomou-se inviável a utilização do SpreadSheet. Desta forma, adotou-se a solução de utilizar o sistema operacional LINUX, que mostrou-se bastante razoável.

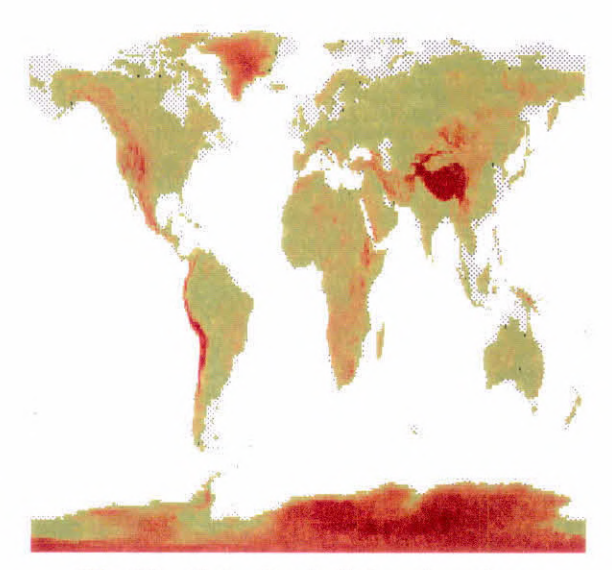

*Fig.11 - Seleção de faixa de valores* 

Com o VisAD foi visualizado os dados de satélite (COES) recebidos pelo INPE em formato JPG (fig.12).

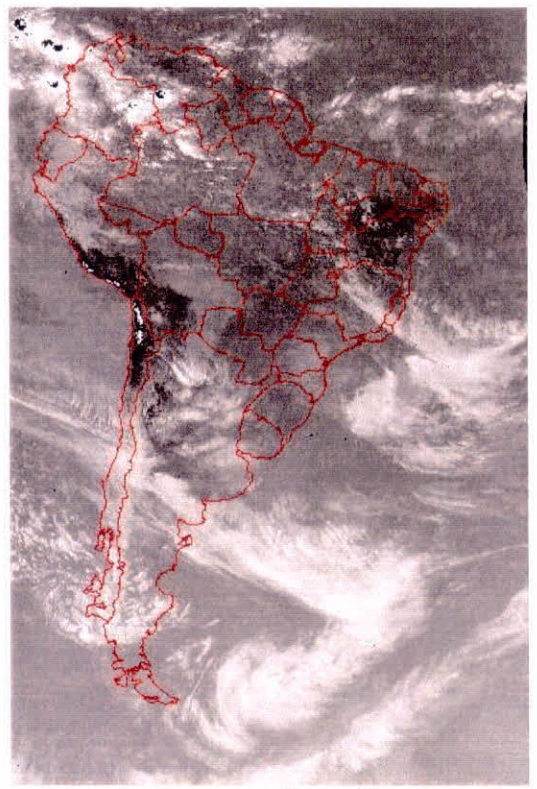

*Fig.12 - Imagem do satélite GOES* 

Este trabalho iniciou-se em plataforma WINDOWS, como dito anteriormente, mas devido a utilização intensa de recursos de memória por este sistema operacional, tomou-se inviável a utilização do SpreadSheet. Desta forma, adotou-se a solução de utilizar o sistema operacional LINUX, que mostrou-se bastante razoável.

O estudo em Linux foi voltado para a visualização dos modelos de previsão de tempo e clima do CPTEC/INPE. A figura 13, apresenta a visualização da isosuperfície de valor 0.7 da variável de umidade do modelo global. Para este dado estão disponíveis para manipulação as variáveis Time (dias de previsão), row (linhas da matriz do modelo), col (colunas da matriz do modelo), lev (níveis do modelo) e U (variáveis do modelo), que estão representadas pelo tipo matemático:

 $(Time \rightarrow ((row, col, lev) \rightarrow U)$ 

Para a visualização o sistema mapeou (no editor de mapeamento), automaticamente as variáveis seguindo o seguinte critério:

- row  $\rightarrow$  eixo x;
- $col \rightarrow eixo y;$
- lev  $\rightarrow$  eixo z;
- $U \rightarrow$  ISO Contour;
- Time  $\rightarrow$  Animation

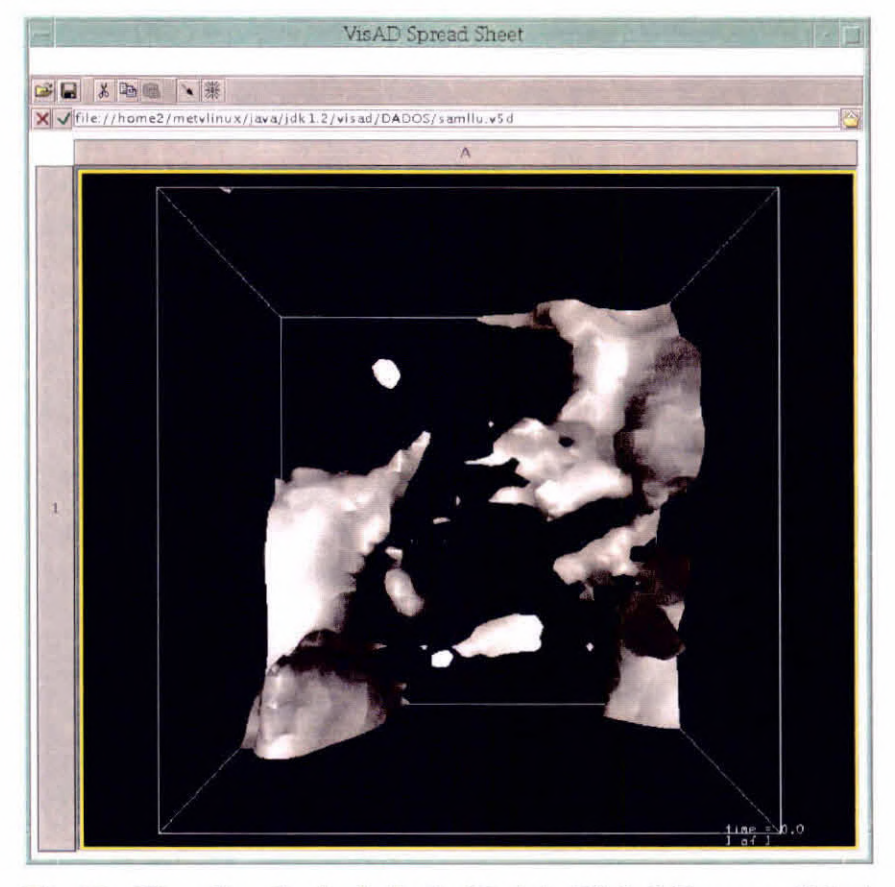

*Fig.13 - Visualização do dado do Modelo Global (Isosuperficies).* 

Utilizando-se do Editor de Mapeamento (figura 14), remapeou-se as variáveis de acordo com os seguintes critérios: "Row, Col e Lev" foram mapeadas utilizando as funções de mapeamento "X, Y e Z", respectivamente, que são responsáveis pela plotagem dos valores nos eixos x, y e z. A variável "Lev" também foi mapeada atribuindo-se a função "Iso-Contour", habilitando o usuário a realizar a seleção do nível desejado (eixo z). Na variável física "U", foi utilizada as funções "Select Range e RGB", que permitirá as seleções nas faixas de valores a serem plotadas e manipulações de cores. O "Time", utiliza a função de "Animation", responsável pela animação do dado. O resultado visual deste mapeamento é verificado nas figuras 15a, 15b, 15c e 15d.

| ــ                                 |                        |                              | Set up data mappings |           |                              |               |            |                                                          |
|------------------------------------|------------------------|------------------------------|----------------------|-----------|------------------------------|---------------|------------|----------------------------------------------------------|
|                                    |                        |                              |                      | MathType: |                              |               |            |                                                          |
| $(Time -> ((row, col, lev) -> U))$ |                        |                              |                      |           |                              |               |            |                                                          |
|                                    |                        |                              |                      |           |                              |               |            |                                                          |
|                                    |                        | CoordinateSystem references: |                      |           |                              |               |            |                                                          |
|                                    |                        |                              |                      |           |                              |               |            |                                                          |
|                                    |                        |                              |                      |           |                              |               |            |                                                          |
|                                    |                        |                              |                      |           |                              |               |            |                                                          |
| Map from:                          |                        |                              |                      | Map to:   |                              |               |            | Current maps:                                            |
| col<br>lev                         | Χ                      | Υ                            |                      | R         | G                            | В             | <b>RGB</b> | $col \rightarrow Y A x is$<br>$lev \rightarrow Z A x  s$ |
| row                                |                        |                              | Z                    |           |                              |               |            | $row \rightarrow X A x is$                               |
| ltime<br>U                         | X                      | ٧<br>offset offset offset    | Z                    | C         | M                            | Y             | <b>CMY</b> | time -> Animation<br>U -> Select Range                   |
|                                    |                        |                              |                      |           |                              |               |            | $U \rightarrow RGB$<br>$lev \rightarrow Iso$ -contour    |
|                                    | Lat                    | Lon                          | Rad                  | Н         | S                            | V             | <b>HSV</b> |                                                          |
|                                    | Flow1                  | Flow1 Flow1                  |                      |           | Iso                          |               | Alpha RGBA |                                                          |
|                                    | X                      | ٧                            | 7                    |           | Contour                      |               |            |                                                          |
|                                    | Flow <sub>2</sub><br>Χ | Flow2 Flow2<br>٧             | Z                    |           | Select Select<br>Value Range |               | Text Shape |                                                          |
|                                    |                        | Clear all                    |                      |           | Clear selected               |               |            |                                                          |
|                                    |                        |                              |                      |           |                              |               |            |                                                          |
|                                    |                        | Done                         |                      | Cancel    |                              | <b>Detect</b> |            |                                                          |

*Fig.14 - Editor de Mapeamento com as atribuições as variáveis.* 

Para a manipulação e a geração da figura 15, utilizou-se do Painel de Controle, realizando as seguintes seleções:

Na figura 15a, foi selecionado o nível 2 (devido a função Iso-Contour — na variável "lev") e a faixa de valores entre 11.0 e 58.9 do dado na matriz (devido a função Select Range —na variável "U"). Alterou-se o valor do nível para 5 e manteve-se a mesma faixa de valores, para gerar a figura 15b. Na figura 15c, novamente alterou-se o valor do nível para 6 e a faixa de valores para 11.3 e 69.0, e com o intuito de melhorar a visualização tridimensional, foi adicionado uma escala de valores nos eixos (x, y e z) e rotacionado o box 3D, o mesmo ocorrendo com a figura 15d, porém, com nova faixa de valores selecionada entre 20.7 e 62.5 mantendo-se o nível da figura 15c.

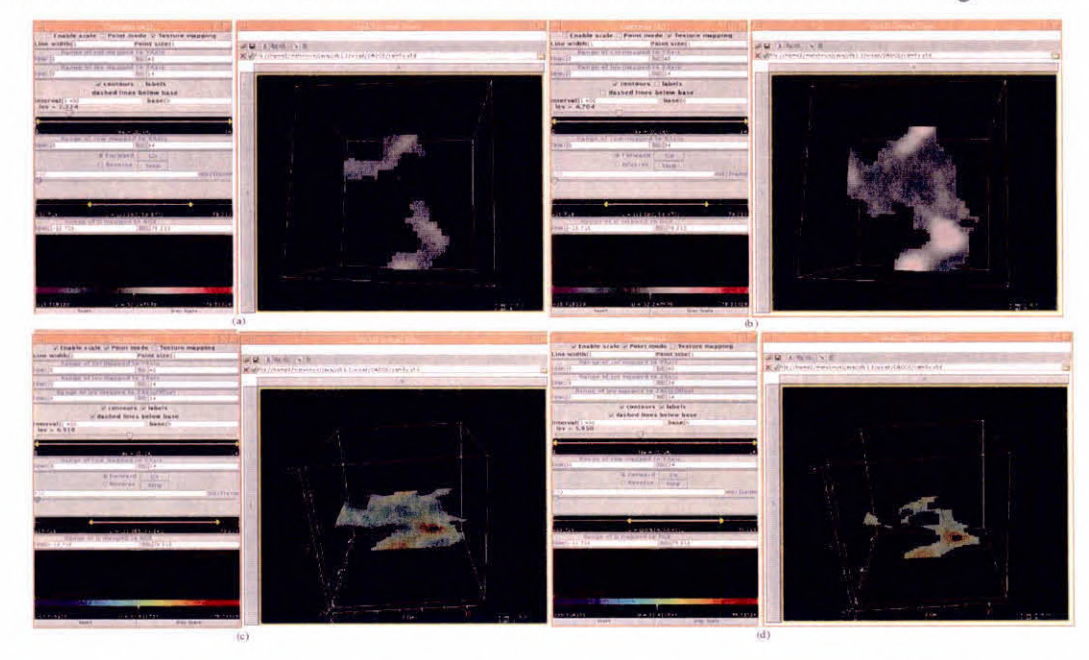

*Fig.15 - Resultado das manipulações no dado utilizando as funções atribuídas as variáveis.* 

## *7.CONCLUSÃ O*

O Sistema de Visualização VisAD encontra-se implementado para estudos exploratórios, no CPTEC/INPE, utilizando o software JDK 1.2 e os Sistemas Operacionais W1NDOWS/95 e LINUX.

Inicialmente, o Sistema VisAD foi instalado e compilado no W1NDOWS/95, na qual foram possíveis apenas manipulações em dados fornecidos com o Sistema VisAD e imagens do satélite GOES recebidos pelo INPE. Porém, com a implementação do VisAD no Sistema Operacional LINUX, além de possibilitar as manipulações dos dados como na plataforma WINDOWS/95, foi possível manipular também dados no formato .v5d (Vis5D) e obter uma grande melhora nas respostas dos comandos executados pelo Sistema de Visualização VisAD.

Durante os estudos e as manipulações no VisAD, observou-se uma grande facilidade no manuseio do sistema, podendo agilizar a previsão e facilitando o trabalho do meteorologista, pois não há a necessidade de se fazer um programa para cada modificação da imagem manipulada. No entanto é necessário dispor de uma máquina com bons recursos computacionais, visto que em se tratando de visualização gráfica o volume de dados costuma ser grande.

O bolsista adquiriu, no desenvolver das atividades descritas nesse relatório, um crescimento nos conhecimentos gerais, particularmente nas áreas de dados de monitoramento e previsão numérica de tempo e sua visualização gráfica em 2 e 3 dimensões. Obstáculos que venham a ser encontrados, na área técnica ou científica, serão ultrapassados com facilidade devido a experiência obtida no decorrer do trabalho. De grande valia foi também a elaboração desse relatório, pois trouxe a tona termos, formas e sistemas de gerenciamento de "papers" científicos.

#### *AGRADECIMENTOS*

Ao CNPq por apoiar, através do projeto PIBIC, o treinamento e desenvolvimento científico do bolsista. Meus sinceros agradecimentos para os gerentes e organizadores desse programa no INPE.

#### **8.Referência Bibliográfia**

- Doty, B. Center for Ocean-Land-Atrnosphere Studies(COLA). http://grads.iges.org/grads/head.html Novembro 1998.
- Cartaxo, **J.;** Daabeck, et ali. Metview Home Page **http://www.cptec.inpe.br/products/metview** Novembro 1998.

Castro, M.A.S. Tutorial de Html da USP. http://www.icmsc.sc.usp.br/manuals/HTML/exgifipeg.html Setembro 1998.

Hibbard, W.J.; Anderson, J.; and Paul, B.E. *Java and World Wide Web Implementation of VisAD,*  Conf. Interactive Information and Processing Systems for Meteorology, Oceanography, and Hydrology, 174-177, 1997,

Hibbard, **B.;** Santek, D. Vis5D Home Page. http://www.ssec.wisc.edu/~billh/vis5d.html Outubro 1998

Hibbard, **B.; Paul, B.** VisAD Home Page. http://www.ssec.wisc.edu/~billh/visad.html Outubro 1998.

Kim,I.S.; Quadro,M.F.L.; Marengo, J.A. Sobre Interpretação Estatistíca da Saída do Modelo Numérico. *X Congresso Brasileiro de Meteorologia*, Brasília - 1998, CD ROM.

Lemos, Idelton. Apostila - Introdução sobre o Java. **http://www.geocities.com/Pentagon/9286/java.htm** Novembro 1998.

Murray, J.D.; vanRyper, W. *Encyclopedia of Graphics File Formats,* Segunda Edição, Abril 1996, O'Reilly $T^{\text{ML}}$ .

NASA. HDF-EOS Standards and Tools Information Center. **http://hdfeos.gsfc.nasa.gov/hdfeos/workshop.html** Novembro 1998.

Rew, R.; Davis, G.; Emmerson, S. NetCDF User's Guide. http://www.atmos.colostate.edu/html/netcdf/guide.txn toc.html Novembro 1998.

**Satyamurty, P.; Bitencourt, D.P.** Previsão Numérica de Tempo no CPTEC **http://www.cptecinpe.br/products/climanalise/cliesplOaklaniel.html** Outubro 1996.